# **MA-400 Sieťový 4-zónový zosilňovač NÁVOD NA OBSLUHU**

#### **Úvod**

MA-400 je multi-room systém, ktorý vám umožní vychutnať si našu obľúbenú hudbu kdekoľvek vo vašej domácnosti. 4 Zone Streamer obsahuje 4 zvukové streamery, ktoré môžete použiť ako zdroj zvuku. Pomocou aplikácie 4Stream na zariadení so systémom iOS alebo Android môžete jednoducho prehrávať hudbu z hudobných služieb online, z úložiska telefónu, NAS a ďalších zdrojov.

- Funkcia zvuku viacerých miestností: prehrávanie rôznych skladieb v rôznych miestnostiach alebo rovnakých skladieb v každej miestnosti.

- Jednoduché nastavenie siete: Pripojte sa k domácej sieti a je pripravený na použitie.

- Bohatý zdrojový vstup: Každá zóna má samostatný digitálny a analógový vstup a k dispozícii je tiež vstup hlavného zdroja, ktorý umožňuje použitie všetkých zón súčasne.

#### **Požiadavky na systém**

1. Vysokorýchlostné pripojenie na internet:

4 Zone Streamer potrebuje pripojenie na internet na streamovanie hudby z hudobných služieb online a na získanie aktualizácií firmvéru online. Pri pomalšom pripojení na internet sa môžu vyskytnúť problémy s výkonom.

2. Bezdrôtový smerovač:

Aby ste mohli používať 4 Zone Streamer, musíte mať doma funkčnú sieť Wi-Fi, pretože ovládacia aplikácia APP na vašom mobilnom zariadení musí byť v rovnakej sieti ako streamer.

3. Ovládanie APP - 4Stream:

4 Zone Streamer môžete ovládať pomocou našej bezplatnej aplikácie 4Stream na ľubovoľnom zariadení so systémom iOS a Android, ktoré spĺňa tieto minimálne požiadavky:

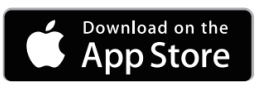

**iOS Minimum Requirements** 

- iOS version 7.0 or later
- iPhone<sup>®</sup> 4 or newer
- $iPad^@$  2 or newer
- iPod touch® (5th generation) or newer

### **GET IT ON** Google Play **Android Minimum Requirements**

- Android OS version 4.0 or later
- All resolutions

#### **Toto balenie obsahuje:**

4-zónový streamer Konzoly do racku Ethernetový kábel Napájací adaptér 12V / 2A Používateľská príručka

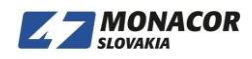

#### Predný panel

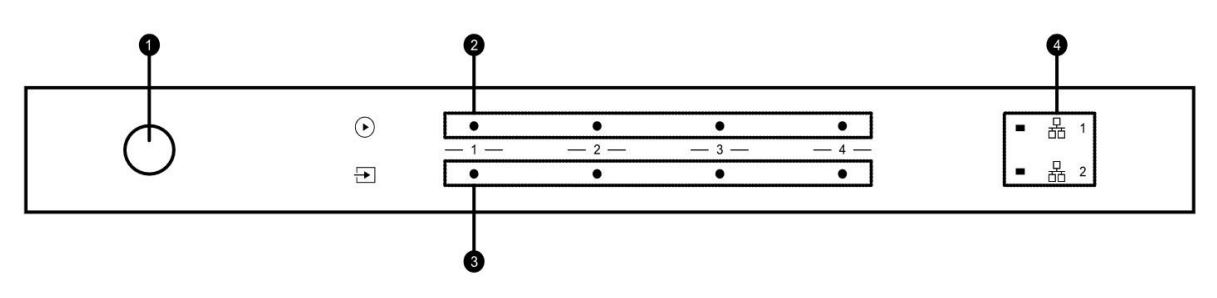

- 1. Zapínač/vypínač
- 2. Play
- 3. Vstup zdroja
- 4. Sieťové indikátory

#### Zadný panel

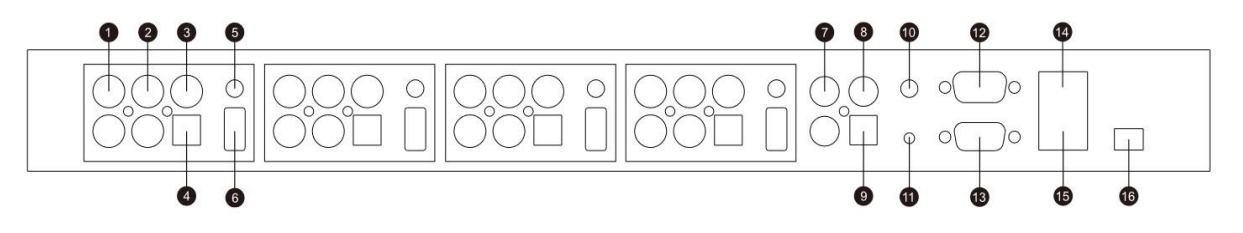

- 1. Pre-Out
- 2. Line In
- 3. Digital Coaxial Out
- 4. Digital Optical Out
- 5. 12v Trigger out
- 6. USB port
- 7. Master Line In
- 8. Master Digital Coaxial In
- 9. Master Digital Optical In
- 10. Master 12V Trigger out
- 11. Reset button
- 12. Pass Through (RS232 port)
- 13. RS232 Port
- 14. Network input
- 15. Network output
- 16. DC input

Bočný panel

1. Zónový indikátor pre RS232 port.

# **Umiestnenie vášho 4-zónového streamera**

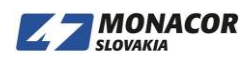

2

- 4-Zone Streamer je zvukový streamer a je potrebné ho používať s externým zariadením, ktoré ponúka zosilnenie zvuku. 4-zónový streamer by ste mali umiestniť blízko zosilňovacieho zariadenia, ku ktorému sa chcete pripojiť.
- 4-zónový streamer je navrhnutý tak, aby sa dal namontovať do stojana na zariadenie s výškou 1U a uľahčil tak inštaláciu. Pripevnite priložené konzoly na pripevnenie stojana na každú stranu 4-Zone Streamer, ak ho chcete namontovať do štandardného stojana na vybavenie EIA.
- - Odskrutkujte dve skrutky na každej strane 4-zónového streamera
- - Zarovnajte montážne konzoly regálu s otvormi pre skrutky a zaskrutkujte späť skrutky, uistite sa, že sú pevne pripevnené.

# **Zónové pripojenie**

Môžete prehrávať rovnaký zdroj zvuku vo všetkých štyroch zónach súčasne, môžete tiež prehrávať rôzne zdroje zvuku v rôznych zónach.

# **Pripojenie k externému zosilňovaču alebo AV prijímaču**

Pripojte výstup LINE OUT k vstupu na zosilňovači alebo AV prijímači pomocou príslušného kábla. 4 Zone Streamer podporuje analógový výstup (RCA) aj digitálny výstup (optický a koaxiálny).

# **Pripojte k externému subwooferu**

Pripojte výstup LINE OUT "L" k vstupu na aktívnom subwooferi alebo zosilňovači subwoofera.

# **Pripojte k úložnému zariadeniu USB**

Ak chcete prehrávať hudbu uloženú na úložnom zariadení USB, jednoducho pripojte úložné zariadenie USB s hudobnými súbormi k portu USB zóny, v ktorej chcete prehrávať.

# **Ovládanie spúšťania**

Ak má audio zosilňovač pripojený k 4-zónovému streameru vstupný konektor pre spúšť, môžete ho pripojiť k TRIGGER OUT zo 4-zónového streamera pomocou 4,5 mm kábla (nie je súčasťou dodávky). Signál A12V / 150mA je na výstupe z portu TRIGGER OUT.

Na pripojenie portu TRIGGER OUT použite monofónny minikonektor. Nepoužívajte stereofónny kábel mini-plug.

# **RS232 Sériový port**

Sériový port RS232 je vyhradený pre pripojenie k riadiacej jednotke smart home k ovládaniu 4 zónového streamera. Môžete použiť port Pass Through na pripojenie k ďalšiemu 4-zónovému streameru na skupinové ovládanie.

Prepínače na boku slúžia na priradenie ID zariadenia pre každú zónu, aby mohla riadiaca jednotka každú zónu rozlíšiť.

# **Pripojte sa k zariadeniu na prehrávanie zvuku**

Pripojte LINE IN v každej zóne alebo LINE IN, COAXIAL IN, OPTICAL IN v hlavnej vstupnej oblasti k zariadeniu na prehrávanie zvuku, môže to byť prehrávač CD, prenosný hudobný prehrávač alebo akékoľvek zariadenie so zvukovým výstupom pomocou rovnakého konektora.

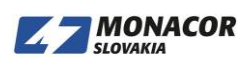

V aplikácii APP je LINE IN v každej zóne predstavený ako Line in 1, LINE IN v hlavnej vstupnej oblasti je predstavovaný ako Line in 2.

# **Pripojte sa k sieti**

Pripojte 4-Zone Streamer k domácemu smerovaču pomocou kábla LAN a pridajte ho do domácej siete. Môžete použiť port NETWORK OUT na pripojenie iného zariadenia k rovnakej sieti.

## **Stiahnite si aplikáciu 4Stream**

Aplikácia 4Stream APP je ovládačom celého systému. Nainštalujte si do mobilného zariadenia aplikáciu 4Stream APP a hudbu môžete ovládať a streamovať kdekoľvek vo vašej domácnosti. Aplikácia podporuje angličtinu, španielčinu, francúzštinu, nemčinu, taliančinu, portugalčinu, kórejčinu, zjednodušenú čínštinu, tradičnú čínštinu a japončinu.

Aplikáciu 4Stream pre iOS alebo Android si môžete stiahnuť vyhľadaním aplikácie "4Stream" v App Store alebo Google Play.

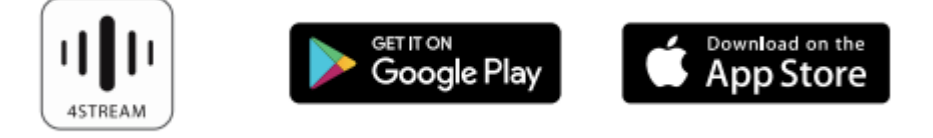

# **Používanie 4-zónového streamera**

Po pripojení vášho 4-zónového streamera k sieti a nainštalovaní aplikácie 4Stream do mobilného zariadenia môžete začať prehrávať hudbu do rôznych miestností. Synchronizovať môžete rôznu hudbu v rôznych miestnostiach alebo rovnakú hudbu vo všetkých miestnostiach.

#### **Výber zóny**

V aplikácii 4Stream APP uvidíte všetky pripojené zariadenia v rovnakej sieti.

1. Vyberte zariadenie, ktoré chcete ovládať. Vybrané zariadenie bude mať na ľavej strane zelený pruh.

2. Posunutím doľava otvorte zoznam zdrojov hudby.

3. Vyberte online alebo lokálny zdroj hudby zo zoznamu a začnite streamovať hudbu.

#### **Prehrávajte rovnakú hudbu vo viacerých miestnostiach**

Rovnakú hudbu môžete prehrávať do viacerých miestností súčasne tak, že zariadenie vytiahnete zo iného zariadenia zo skupiny. Zoznam zariadení navrchu skupiny je hlavné zariadenie, hudobný tok do hlavného zariadenia sa bude prehrávať aj na ďalších zariadeniach v rovnakej skupine.

Ak je váš zdroj hudby zo vstupu hlavného zdroja, nie je potrebné zoskupovať zariadenia, pretože všetky zariadenia majú prístup k vstupu hlavného zdroja.

\* Medzi zdrojom zvuku a 4 zónami bude v režime viacerých zón malé oneskorenie, všetky 4 zóny budú synchronizované a medzi nimi nebude žiadne oneskorenie.

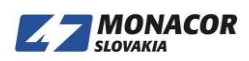

\* Ak použijete vstup hlavného zdroja ako vstupný zdroj pre 4 zóny, nedôjde k žiadnemu oneskoreniu.

# **Počúvajte hudbu online**

4 Zone Streamer môže pracovať so slávnymi hudobnými službami pre streamovanie online, ako sú Spotify, Tidal, Qobuz, Deezer, Amazon Music, QQ Music, TuneIn, internetové rádio, iHeartradio. Môžete jednoducho streamovať hudbu alebo zoznam skladieb z účtu bezdrôtovo a prehrávať ich na domácom zvukovom systéme.

# **Spotify**

Ak chcete používať Spotify, musíte mať prémiový účet Spotify. Zariadenie, ktoré chcete streamovať nájdete v zozname zariadení v aplikácii Spotify.

## **Airplay**

Zariadenie podporuje Airplay1, môžete vybrať Airplay v zariadení iOS a prehrávať.

## **Qplay**

Zariadenie podporuje hudbu QQ pomocou protokolu Qplay, musíte zapnúť Qplay v nastavení hudobnej aplikácie QQ a potom vyhľadať zariadenie v zozname Qplay.

#### **Počúvajte lokálnu hudbu**

4-zónový streamer môže streamovať lokálnu hudbu uloženú vo vašom mobilnom telefóne, úložnej jednotke USB, NAS pomocou protokolu DLNA, počítačového softvéru ako itunes alebo softvéru UPnP / DLNA od iných výrobcov.

Kliknutím na "Moja hudba" vyberte miestne zariadenie, z ktorého chcete hrať. Poznámka: Zariadenia so systémom iOS zablokovali prístup do knižnice iTunes.

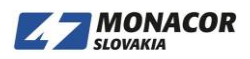

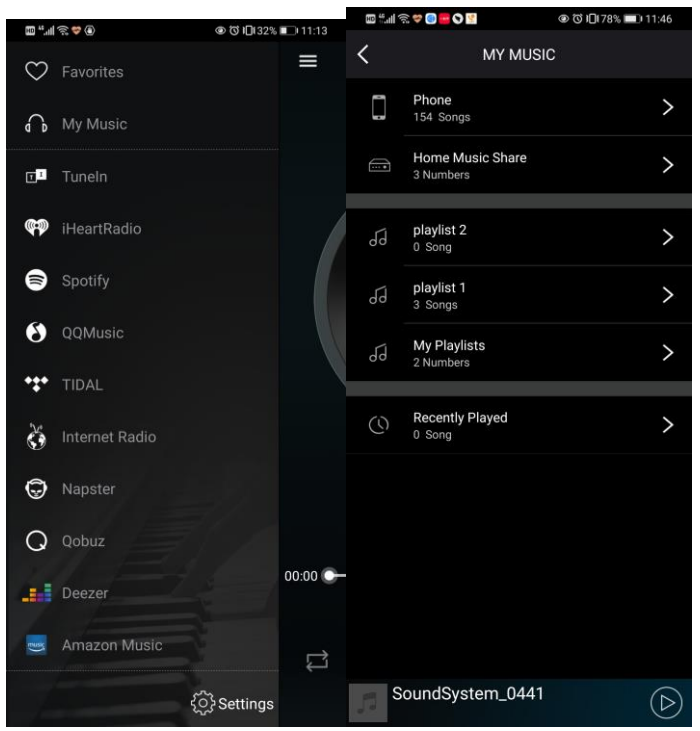

\* Náš systém podporuje iba NAS pomocou protokolu DLNA.

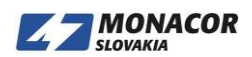

#### **Prehrávanie hudby z line in**

- Pripojte externý zdroj zvuku k portu line-in pomocou kábla RCA.
- Ak chcete prepnúť do režimu line in, v aplikácii 4Stream zvoľte režim line in.

- Line in 1 je linka v porte súčasnej zóny, Line in 2 je linka v porte hlavného vstupného zdroja.

### **Prehrávanie hudby z Optical/Coaxial in**

- Connect an external audio source to Optical/Coaxial in of the master input source.
- Choose Optical or Coaxial in the 4Stream application to switch to the corresponding mode.

## **Prehrávanie hudby z PC**

Môžete streamovať zvuk uložený vo vašom počítači Mac a Windows pomocou iTunes, streamovacieho programu UPnP/DLNA od iných výrobcov, ako sú Foobar2000, Music Bee alebo Serviio.

## **Zmena výstupných kanálov**

Môžete zmeniť výstupný kanál zóny, môžete prepínať medzi iba ľavým kanálom, iba pravým kanálom alebo stereom. Môžete nastaviť Zónu 1 na prehrávanie ľavého kanálu a Zónu 2 na pravý kanál, ich zoskupenie do stereofónneho zvuku. Výrobné nastavenie je Stereo.

#### **Nastavenie zariadenia**

Premenovanie Každú zónu môžete premenovať na iný názov, ktorý vyhovuje vašim potrebám.

#### **Informácie o reproduktoroch**

Uvidíte informácie o zariadení, ako je IP adresa zariadenia, názov zariadenia, verzia firmvéru a obnovenie továrenských nastavení.

#### Preset

Pre rýchly prístup môžete do zoznamu Predvoľby uložiť 10 rôznych zoznamov skladieb alebo rozhlasových staníc.

Prednastaviť možno ľubovoľný zoznam alebo stanicu s ikonou reproduktora. Kliknite na ikonu reproduktora a môžete ho priradiť k zoznamu predvolieb.

Obnovte pôvodné nastavenia

Dlhým stlačením tlačidla Reset na 8 sekúnd obnovíte predvolené výrobné nastavenia zariadenia. Týmto sa resetujú všetky názvy zón, hlasitosť a aktuálny zdroj vstupu.

# Alarm Clock

Nastavte si hudobný budík, hudbu si môžete vybrať zo zoznamu predvolieb, internetového rádia, iHeartRadio, Napster, Tidal, Spotify, Deezer a NAS

Sleep Timer Nastavením odpočítavacieho časovača zastavíte hudbu.

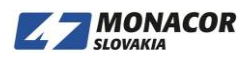

EQ

Môžete ovládať výšky a basy zariadenia.

# **Firmware Update**

Kedykoľvek je k dispozícii nový firmvér, zobrazí sa vám ikona "nový". Aktualizáciu firmvéru spustíte kliknutím na ikonu "nový", bude to trvať niekoľko minút.

Odporúča sa aktualizovať firmvér, keď je k dispozícii, môže to nielen opraviť chyby alebo zlepšiť výkon, ale tiež pridať nové funkcie alebo služby.

# **Špecifikácia**

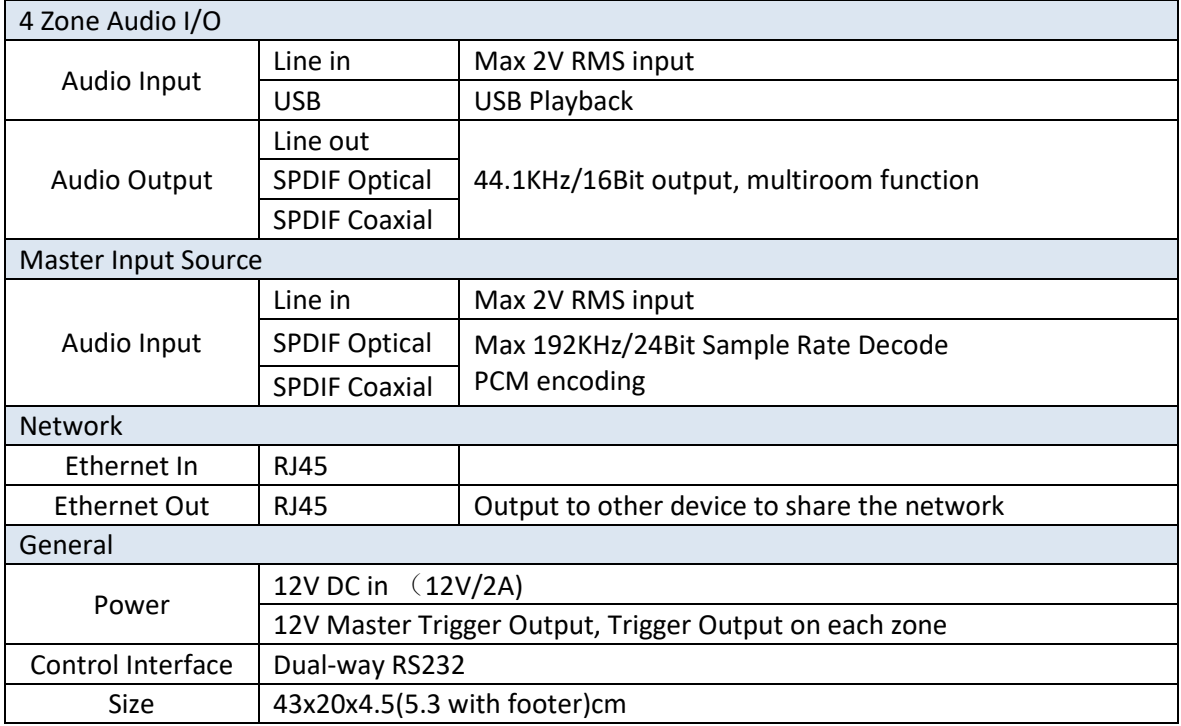

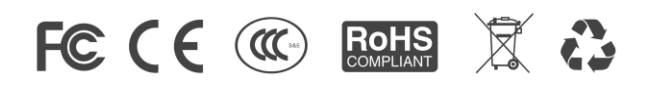

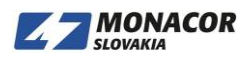